# DNACloud: A Tool for Storing Big Data on DNA

Shalin Shah, Dixita Limbachiya and Manish K. Gupta Laboratory of Natural Information Processing Dhirubhai Ambani Institute of Information and Communication Technology Gandhinagar, Gujarat, 382007 India Email: shalinshah1993@gmail.com, dlimbachiya@acm.org, mankg@computer.org

*Abstract*—The term Big Data is usually used to describe huge amount of data that is generated by humans from digital media such as cameras, internet, phones, sensors etc. By building advanced analytics on the top of big data, one can predict many things about the user such as behavior, interest etc. However before one can use the data, one has to address many issues for big data storage. Two main issues are the need of large storage devices and the cost associated with it. Synthetic DNA storage seems to be an appropriate solution to address these issues of the big data. Recently in 2013, Goldman and his collegues from European Bioinformatics Institute demonstrated the use of the DNA as storage medium with capacity of storing 1 peta byte of information on one gram of DNA and retrived the data successfully with low error rate [\[1\]](#page-4-0). This significant step shows a promise for synthetic DNA storage as a useful technology for the future data storage. Motivated by this, we have developed a software called DNACloud which makes it easy to store the data on the DNA. In this work, we present detailed description of the software.

*Keywords*—*DNA storage, Biostorage, DNA Computing, DNA codes, Huffman Coding, Software, Open source, DNA hard disk, Error correction, Synthetic DNA, Organic data stroage.*

## I. INTRODUCTION

Storage has been a fundamental requirement for the Humans. In the modern era of computing and communication, huge amount of data is being generated and there is a pressing need for dense storage medium which is cost effective. Table [I](#page-1-0) shows the typical amount of the data generated and the kind of storage device it will require to store such a data. It is predicted that by 2015, the amount of data generated by NSA (National Security Agency) will be so large that it may need 1000 billion tera bytes of hard disk space worth \$1, 000 trillion [\[2\]](#page-4-1). At present, the world is producing 1 exabytes of data per day and soon devices, machines and sensors of Internet of Things (IoT) will generate data in the order of bronobytes, where 1 bronobyte is  $10^{27}$  bytes, [\[3\]](#page-4-2) for which a dense storage medium is needed. From the past 30 years, the blue print of life viz. DNA has been used as storage medium. Unlike existing storage device, DNA requires no maintenance and can be stored without electricity in cold and dark place. One of the venture to use the DNA as artistic material and convert the graphic image to the language of genetic code was initiated by Joe Davis in the work Microvenus [\[4\]](#page-4-3). In 1999, Synthetic gene that was created by Kac by translating a sentence from the biblical book of Genesis into Morse Code, and converting the Morse code into DNA base pairs according to a conversion principle [\[5\]](#page-4-4). In the  $20^{th}$  century, many researchers have translated English text, mathematical equations [\[6\]](#page-4-5), latin text [\[7\]](#page-5-0) and simple musical notations [\[8\]](#page-5-1)

to DNA using different DNA coding principles [\[9\]](#page-5-2) [\[10\]](#page-5-3) [\[11\]](#page-5-4). All the above mentioned efforts were successful on a small scale giving birth to the idea of data storage on DNA. But the most prolific work was done in 2012 by Church, et al. [\[12\]](#page-5-5) of Harvard University. They encoded successfully entire book of *Regenisis: How Synthetic Biology Will Reinvent Nature and Ourselves* [\[13\]](#page-5-6) including 53, 426 words, 11 JPG images and a JavaScript program into DNA using 1 bit per base encoding. The main draw back of their method was that it had high error rate [\[12\]](#page-5-5). In the subsequent year, in 2013, this limitation was overcomed by the Goldman and his group. They implemented a modified approach that includes error correction and scaled DNA based data storage [\[1\]](#page-4-0). Based on this method of DNA data storage [\[1\]](#page-4-0), in this work we present the software called DNACloud which converts the data file to DNA sequences and vice versa. The reader is referred to excellent short reviews of synthetic DNA storage [\[14\]](#page-5-7), [\[15\]](#page-5-8) to get an overview of this new area.

This paper is organized as follows. Section 2 includes algorithms used for encoding and decoding data into DNA. Section 3 provides an overview of Graphical User Interface (GUI). Section 4 describes detailed GUI while Section 5 has remarks on limitations and assumptions in the software. Section 6 concludes with challenges in the area of synthetic hard drive and last section provides a link for downloading the software and related material.

## II. ALGORITHMS FOR ENCODING AND DECODING DATA FILES

While implementing the methods of [\[1\]](#page-4-0), we modified the algorithms little bit so that they are memory efficient. For encoding, algorithm [1](#page-1-1) generates DNA string from given data file which is further divided into DNA chunks of lengths 117 using algorithm [2.](#page-1-2) For decoding, algorithm [3](#page-2-0) takes the DNA file containing DNA chunks of length 117 and produces DNA string which is further decoded to get the original data file using algorithm [4.](#page-2-1) In order to describe these algorithms we define a term index info and also give remarks for algorithms [3](#page-2-0) and [4.](#page-2-1)

Definition 1. *(Index Info): Index info is base 3 string of length 15 which has format (ID: no of chunk : parity of the chunk), where ID has length 2, no of chunks has length 12 and parity of chunk has length 1[\[1\]](#page-4-0). Later on, every chunk is also appended with 'G' or 'C' and prepended with 'A' or 'T' .*

Remark 2. *(For \* in Algorithm [3\)](#page-2-0) The decoding is always not possible since the format of .dnac file is ['*chunk1*','*chunk2*',...,'*chunkn*']. Now while reading x chunks*

<span id="page-1-0"></span>TABLE I. HOW BIG IS THE BIG DATA?

| Data Unit       | Size      | How big it is                                           | On what it can be stored [2]               | Remarks [16]                            |
|-----------------|-----------|---------------------------------------------------------|--------------------------------------------|-----------------------------------------|
| Tera Byte (TB)  | $1000$ GB | 200000 Photos                                           | 1 TB Hard Disk                             | 400 Terabytes: National                 |
|                 |           |                                                         |                                            | Climactic Data Center (NOAA) database   |
| Peta Byte (PB)  | 1000 TB   | 3 years of EOS data                                     | 16 Backblaze storage pads                  | 200 Petabytes:                          |
|                 |           | (NASA's Earth Observing System)                         | racked in two datacenter                   | All printed material.                   |
| Exa Byte (EB)   | 1000 PB   | 2 Exabytes: Total volume of                             | A city Block of 4                          | 5 Exabytes: All words ever              |
|                 |           | information generated in 1999                           | storey datacentre                          | spoken by humans.                       |
| Zetta Byte (ZB) | 1000 EB   | 1.9 zettabytes of information sent                      | 20 percent of Manhattan,                   | 5 Zetta Byte is equal to                |
|                 |           | through broadcast technology like T.V and GPS. [17]     | New york                                   | US NSA's Utah Data Center [17]          |
| Yotta Byte (YB) | $1000$ ZB | 1 YB is the total Volume of                             | State of Delware and                       | 1.3 zettabytes is of traffic            |
|                 |           | government data the NSA (National Security Agency) [18] | Rhode Island with million Data centre [18] | annually over the internet in 2016 [19] |

## Algorithm 2 Algorithm for generating DNA chunks

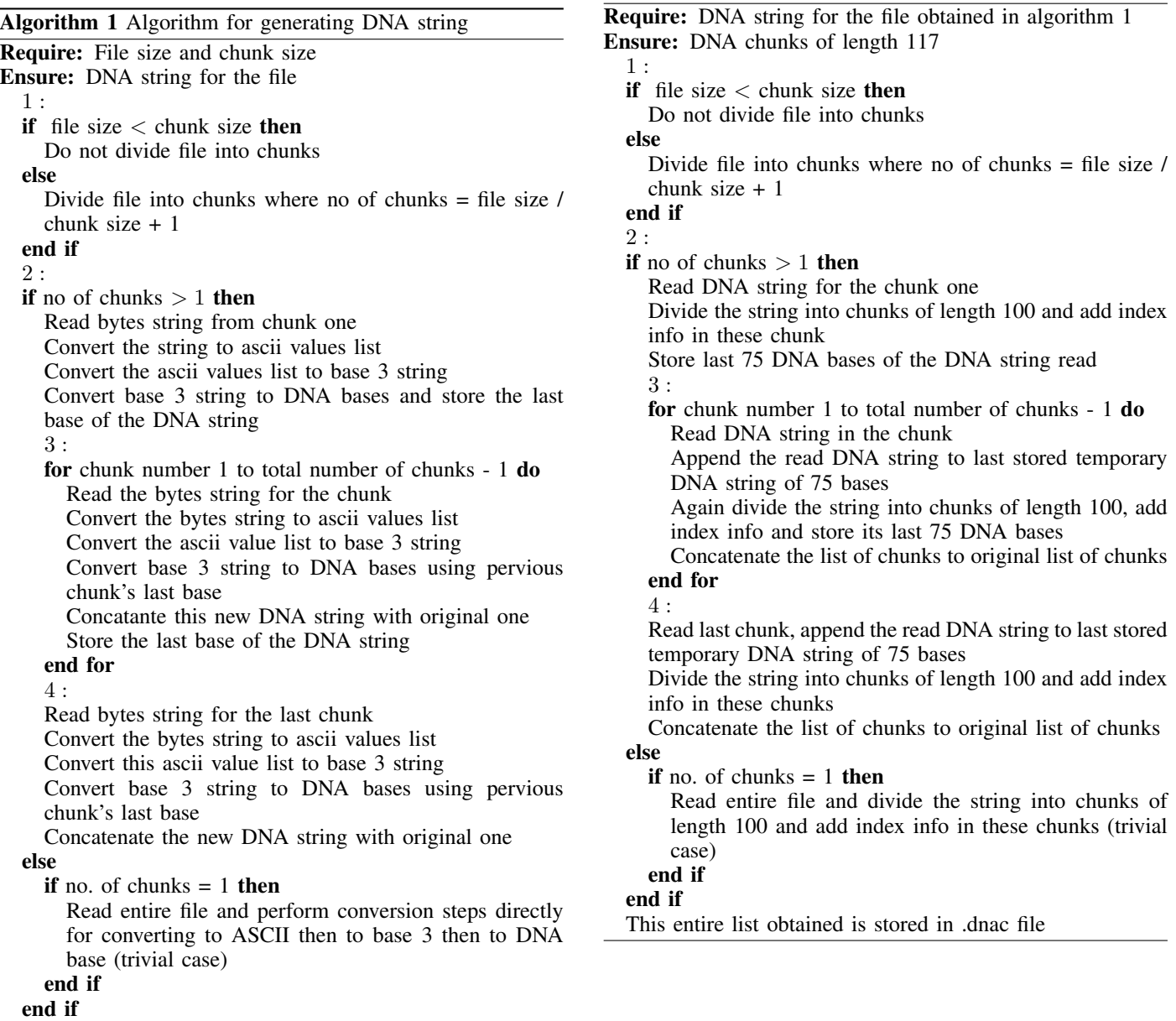

5. Convert length of the final DNA String obtained to base three and add leading zeros unless length is 20

6. Add zeros in between the DNA string and base 3 string obtained in previous step such that total string length is divisible by 25

<span id="page-1-1"></span>7. Convert the remaining base 3 string to DNA base

*we get ',' before which entire chunk is decodable.* Remark 3. *(For \*\* in Algorithm [4\)](#page-2-1) The decoding here also is*

<span id="page-1-2"></span>*it may happen that last chunk is not completely read, hence we keep on removing the last byte from the read string unless*

*not always possible since huffman values are either of length* 5 *or length* 6*. So we keep on removing the last byte from the read string and try decoding again and again unless decoded.*

Algorithm 3 Algorithm for regenerating DNA string from DNA chunks Require: .dnac file containing DNA chunks of length 117 obtained from algorithm [2](#page-1-2) Ensure: DNA string for the chunks 1 : if file size  $\lt$  chunk size then Do not divide file into chunks else Divide file into chunks where no of chunks = file size / chunk size + 1 end if 2 : if no of chunks  $> 1$  then Decode the given chunks read to corrosponding DNA string if possible\* while not decoded do Remove last base from buffer of .dnac file and try decoding again Store this base at the end of prepend string if a bit is removed end while 3 : for chunk number 1 to total number of chunks - 1 do Prepend last stored String to buffer read if prepend string is not null while not decoded do Remove last base from buffer of .dnac file and try decoding again Store this base at the end of prepend string if a bit is removed end while write the DNA string obtained to original end for 4 : Prepend last stored String to buffer read if prepend string is not null, decode it and append it to original DNA string else if no. of chunks  $= 1$  then Trivial case so read entire file at once and convert it to DNA string end if end if

# <span id="page-2-0"></span>III. GRAPHICAL USER INTERFACE (GUI) OVERVIEW

DNACloud has been primarily developed to facilitate the storage of data on DNA. The software converts any type of data (text, image, audio or video etc.) into DNA strings and enables it to store on DNA and helps to retrieve the data stored on DNA. The GUI of DNACloud is developed to enable this feature. Along with the encoding and decoding facility, DNACloud provides the user various estimations related to the data storage on DNA as shown in Figure [1.](#page-3-0) There are three basic modules of the software as discussed in Sections A, B and C.

# *A. DNA Encoder (File to DNA)*

To store data on DNA, one has to find ways for encoding the given data into DNA sequence. There are many encoding techniques available to convert the data into DNA sequences Algorithm 4 Algorithm for regenerating original file from DNA chunks

Require: DNA string obtained from algorithm [3](#page-2-0) Ensure: Original computer file 1 : if file size  $\lt$  chunk size then Do not divide file into chunks else Divide file into chunks where no of chunks  $=$  file size  $/$ chunk size + 1 end if  $2:$ if no of chunks  $> 1$  then Read DNA string for the chunk 1 Convert the DNA string to base 3 string Convert the base 3 string to list of Huffman values if possible\*\* while not decoded do Remove last base and try decoding again Add removed base to 'prepend string' end while Convert the huffman list to corrosponding ascii list Convert ascii list to string of bytes and write to file 3 : for chunk number 1 to total number of chunks - 1 do Read DNA string for the chunk and prepend 'prepend string' to it if not null Convert the DNA string to list of huffman values if possible while not decoded do Remove last base and try decoding again Add removed base to 'prepend string'(after clearing) end while Convert huffman list to corrosponding ascii list Convert the ascii list to string of bytes and write to file end for  $\mathfrak{a}$ . Read last chunk, convert this to base 3 string, to corresponding Huffman list, to corresponding ascii list, to string of bytes and write this bytes to file else if no. of chunks  $= 1$  then Trivial case process entire file at once and convert it to base 3 then to huffman list which in turn is converted to ascii list and then to stream of bytes which are then written to a file end if end if

<span id="page-2-1"></span>by using DNA codes [\[20\]](#page-5-13). One of the most the efficient source coding technique called Huffman codes is well known for data compression [\[21\]](#page-5-14). The DNA encoding by Huffman is uniquely decodable. In this software, similar Huffman encoding is implemented [\[1\]](#page-4-0). For error correction, the overlapping codes [\[1\]](#page-4-0) are implemented and data is retrived from DNA with reduced error rates. The encoding module takes the data file of any format (.text, .png, .jpg, .mp3, .mkv etc.) as an input. The DNA sequence encoded is divided into fixed length of DNA chunks and the part of the DNA chunks were overlapped implementing four fold redundancy for error correction. The

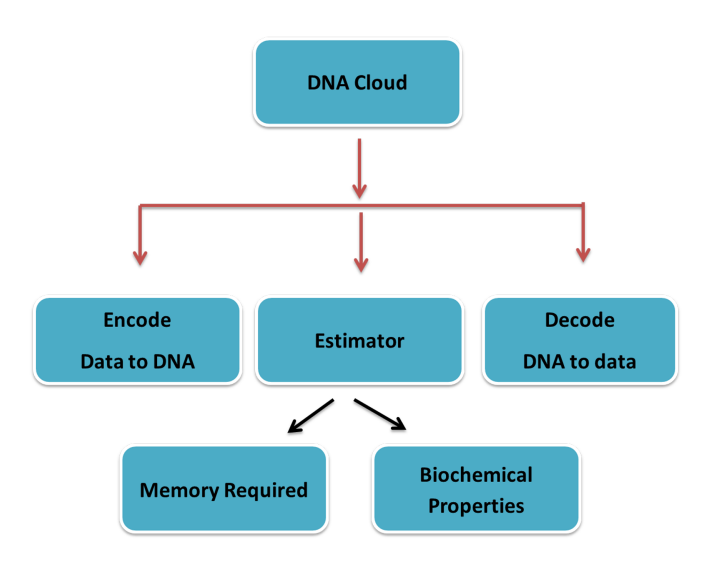

<span id="page-3-0"></span>Fig. 1. Functionality of DNACloud: This flowchart represents the basic function of the DNACloud. As it shows that there are three main modules 1. Encode, 2. Decode and 3. Estimator. Encode converts the data file of any input and gives DNA sequences as an output. Decode takes DNA sequences as an input and convert it back to original data. Estimator is developed to estimate certain numerical values like memory required for DNA storage that configure your memory of the system and other estimates the biochemical properties of the DNA employed in the wetlab experiments.

original file is converted to Huffman base  $3 \text{ code } (0,1,2)$  with code length of 5 which is transformed to triplet codon to DNA code according to the conversion principle as substituting each trit (triplet) with one of the the three nucleotide different from the preceding one i.e. if G is the preceding, then A or T or C will be placed, this ensures that no homo polymers are generated to reduce the sequencing error. For these code, if any DNA chunk or base was deleted, then it can be regenerated by reading that overlaped code sequence. This module saves the encoded file with extension "fileformatextension.dnac". E.g. an image file will be encoded and saved as ".png.dnac".

## *B. DNA Decoder (DNA to File)*

To retrive the data stored on DNA, data has to be decoded from DNA. The reverse step of encoding is followed for decoding. The data stored in DNA can be retrived by excluding the index bits and converting base 3 Huffman DNA codes back to original data. This module takes the DNA sequence as input and gives original data stored as output. The output of the sequencer can be used as input for this module. It takes ".dnac" file as input.

## *C. Storage Estimator*

This module gives various statistics and biochemical properties of DNA for the encoded file. These estimated values are helpful while doing the experiments for storing data in DNA. Estimator has two main sections.

#### 1) Memory Required

User can select the file to be encoded from the system and the following values of the file are estimated. This will help the user to decide how much memory of his system will be occupied for encoding and

storing particular data file in DNA. These values are approximated.

- a) File size in bytes
- b) Size of DNA string
- c) Free Memory Required
- d) Amount of DNA Required

## 2) Biochemical Properties and Cost

This will estimate the biochemical properties of the DNA sequence used to store the data. Select ".dnac" file from the system which contains the DNA sequences to estimate the properties. This will take salt concentration (mM) and cost per base as an input. It will estimate the GC content of DNA, melting temperature of the DNA and total cost to store the file in DNA. All the values are approximated. This facilites the user to figure out the budget for the experiments depending on the total amount of DNA.

# IV. DETAILED DESCRIPTION OF GUI

When the program is executed, a dialouge box is popped up for workspace where one can save his work. All the files generated will be automatically saved in this workspace. You can switch to other workspace. After this dialouge box user details are asked. It includes name, contact number and email address and file you are using as an input. This will save your details and Generate Barcode button will generate a barcode of it which can be used as unique identification by Biotech companies when performing the experiments. It is not mandatory but recommendable to fill the details else the box will remind you again and again. To **Encode** or **decode** the file select either of the options from File menu. Software includes options A to G in the menu.

#### *A. Encode (File to DNA) Button*

This option is available under the File menu which will convert any type of data to DNA strings. User can select the file to be converted into DNA string by clicking on Choose File button. Once the user selects the file to be encoded, the list of information for the encoded file will be displayed as below.

- 1) Length of DNA string
- 2) No of DNA oligonucleotides (chunks)<br>3) Length of each DNA oligonucleotide
- Length of each DNA oligonucleotide
- 4) File size in bytes

To save the encoded file, user can save the file with specific name on specific location by using Encode your File button. It will generate the file with extension ".dnac" that has DNA string for the file selected. RESET button can clear the selected file then user can select new file. It is like clear button.

#### *B. Decode (DNA to File) Button*

This option is available under the file menu which will retrieve the data stored in DNA. User can enter the DNA string from which data is to be retrieved in the text box against Please write DNA string option. User can also decode the encoded file from the system by option Select .dnac file. Once the file is selected, click on Decode option. To save the decoded file, give the name and save the file at specific location. This will

<span id="page-4-6"></span>TABLE II. COMPARISION OF THE FILE FORMATS ENCODED BY DNACLOUD. DIFFERENT FILE TYPES WERE ENCODED AND DECODED USING DNACLOUD. FOR COST CALCULATIONS SEE [\[1\]](#page-4-0)

| File_Type  | Limit of File size can be encoded      | Encoded File size (Bytes) | Required amount of DNA               | Cost of DNA (US \$) | Memory required DNA Chunks | Ref.   |
|------------|----------------------------------------|---------------------------|--------------------------------------|---------------------|----------------------------|--------|
| Text       | 581130733 bytes ASCII characters       | 15902545                  | $3.4 \times 10^{-7}$<br>$^{-14}$ gms | 197191.6            | 409MB                      | [22]   |
| Audio      | 554 MB (around 50 songs)               | 151391203                 | $3.3 \times 10^{-1}$<br>gms          | 1877250.9           | 3896 MB                    | $[23]$ |
| Video      | 581130733.33 bytes (around 65 minutes) | 598292824                 | $1.31 \times 10^{-12}$<br>$g$ ms     | 7418831.0           | 15400 MB                   | $[24]$ |
| Image (HD) | $5.7MB$ (100 HD images)                | 23013231                  | $5.051 \times 10^{-14}$ gms          | 285364.06           | 24MB                       | [25]   |

generate the original file that was encoded in DNA. RESET button can clear the selected file i.e, It is like a clear button.

#### *C. Storage Estimator*

As mentioned above, it has two estimators. To estimate the memory required user can select the option from  $File \rightarrow$  $Estimator \rightarrow$ **Memory Required**. This will take data file to be encoded as input and Calculate button will estimate the values as mentiond above. For second estimator, user can select  $File \rightarrow Estimator \rightarrow Biothermal Properties$  option. This will ask ."dnac" file as an input and give the GC content and Melting temperature values and cost for total DNA. Save button will help to save estimated information.

#### *D. Export Button*

This will help the user to export the file generated to different formats. DNA strings can be exported to file format that can be used as input for the synthesizer. File can be exported to file format that is required by the sequencer. These options are available in File menu. This will generate the feasible output of the DNA strings that is to be used by respective machines. To export the DNA file for the synthesizer to synthesize the DNA, use Export DNA synthesizer File option. To decode the file stored in DNA, use Import DNA sequencer file option to get the DNA sequences to be decoded. These options will be available in the next version of the software. The .dnac file can be exported to PDF and latex file with all software output details in single PDF by using the option Export .dnac to PDF and Export to latex respectively.

#### *E. Clear temp files*

This will clear all your history of the software. It will remove all the temporary files generated by the software.

## *F. Exit*

Exit will help to quit the software.

## *G. User details*

This option is available in preferences menu. For the data security, user has to feed his details then the dialogue box to enter the password appear. Password can be reset with Change Password option in same menu. This helps the user to retrieve his files stored in DNA safely. The barcode generated can be used by biotech companies to tag the DNA on which the particular file is stored.

#### V. COMPARISION OF DATA STORAGE ON DNA

The software has limitation of encoding and decoding the file beyond certain file size. Table [II](#page-4-6) compares the file size limit of different file types encoded by the software. At present, the maximum file size of 3486784400 bytes or 3.4 GB of DNA strings could be decoded by the software and any file of size 581130733.333 bytes or 554 MB can be encoded with DNACloud.

## VI. CONCLUSION

Considering the current rate of data explosion, DNA storage becomes an absolutely indispensable data storage medium because of its low maintenance cost, high data density, ecofriendliness and durability. However, the technological advancements are rudimentary, since still the cost for sequencing and synthesizing DNA is pretty high. But since the cost is decreasing every day, we expect that the research in encoding and decoding algorithms can avail common man with this technology within next few years. Thus, DNACloud can be considered as a potential tool to convert data files into DNA and vice versa. We are anticipating to enhance the capability of the software to encode large size data by implementing better encoding and decoding techniques and error correction methods.

#### VII. SOFTWARE AVAILABILITY

The software source code, installers for Mac and Windows, user manual, product demo and other related materials can be downloaded from http://www.guptalab.org/dnacloud.

## VIII. ACKNOWLEDGEMENT

We would like to thank Thorsten Weimann and Anand B Pillai whose open source libraries of python-barcode [\[26\]](#page-5-19) and pytxt2pdf [\[27\]](#page-5-20) respectively are used in the software.

#### **REFERENCES**

- <span id="page-4-0"></span>[1] N. Goldman, P. Bertone, S. Chen, C. Dessimoz, E. M. LeProust, B. Sipos, and E. Birney, "Towards practical, high-capacity, lowmaintenance information storage in synthesized DNA," *Nature*, 2013.
- <span id="page-4-1"></span>[2] G. Budman. NSA might want some backblaze pods. [Online]. Available: http://blog.backblaze.com/2009/11/12/ pods. [Online]. Available: [http://blog.backblaze.com/2009/11/12/](http://blog.backblaze.com/2009/11/12/nsa-might-want-some-backblaze-pods/) [nsa-might-want-some-backblaze-pods/](http://blog.backblaze.com/2009/11/12/nsa-might-want-some-backblaze-pods/)
- <span id="page-4-2"></span>[3] L. Dixita and M. K. Gupta, "Natural data storage on DNA: A review," 2013, preprint.
- <span id="page-4-3"></span>[4] J. Davis, "Microvenus," *Art Journal*, vol. 55, no. 1, pp. 70–74, 1996.
- <span id="page-4-4"></span>[5] E. Kac. (1999) Genesis-art of DNA. [Online]. Available: [http:](http://www.ekac.org/geninfo.html) [//www.ekac.org/geninfo.html](http://www.ekac.org/geninfo.html)
- <span id="page-4-5"></span>[6] N. Yachie, K. Sekiyama, J. Sugahara, Y. Ohashi, and M. Tomita, "Alignment-based approach for durable data storage into living organisms," *Biotechnology progress*, vol. 23, no. 2, pp. 501–505, 2007.
- <span id="page-5-0"></span>[7] N. G. Portney, Y. Wu, L. K. Quezada, S. Lonardi, and M. Ozkan, "Length-based encoding of binary data in DNA," *Langmuir*, vol. 24, no. 5, pp. 1613–1616, 2008.
- <span id="page-5-1"></span>[8] M. Ailenberg and O. D. Rotstein, "An improved huffman coding method for archiving text, images, and music characters in DNA," *Biotechniques*, vol. 47, no. 3, p. 747, 2009.
- <span id="page-5-2"></span>[9] P. C. Wong, K.-k. Wong, and H. Foote, "Organic data memory using the DNA approach," *Communications of the ACM*, vol. 46, no. 1, pp. 95–98, 2003.
- <span id="page-5-3"></span>[10] M. Arita and Y. Ohashi, "Secret signatures inside genomic DNA," *Biotechnology progress*, vol. 20, no. 5, pp. 1605–1607, 2004.
- <span id="page-5-4"></span>[11] G. M. Skinner, K. Visscher, and M. Mansuripur, "Biocompatible writing of data into DNA," *Journal of Bionanoscience*, vol. 1, no. 1, pp. 17–21, 2007.
- <span id="page-5-5"></span>[12] G. M. Church, Y. Gao, and S. Kosuri, "Next-generation digital information storage in DNA," *Science*, vol. 337, no. 6102, pp. 1628–1628, 2012.
- <span id="page-5-6"></span>[13] G. M. Church and E. Regis, *Regenesis: how synthetic biology will reinvent nature and ourselves*. Basic Books, 2012.
- <span id="page-5-7"></span>[14] A. O' Driscoll and R. D. Sleator, "Synthetic DNA: the next generation of big data storage," *Bioengineered*, vol. 4, no. 3, pp. 123– 125, 2013, [PubMed Central[:PMC3669150\]](http://www.ncbi.nlm.nih.gov/pmc/articles/PMC3669150) [DOI[:10.4161/bioe.24296\]](http://dx.doi.org/10.4161/bioe.24296) [PubMed[:23514938\]](http://www.ncbi.nlm.nih.gov/pubmed/23514938).
- <span id="page-5-8"></span>[15] S. Greengard, "A new approach to information storage," *Commun. ACM*, vol. 56, no. 8, pp. 13–15, Aug. 2013. [Online]. Available: <http://doi.acm.org/10.1145/2492007.2492013>
- <span id="page-5-9"></span>[16] K. Swearingen. How much information. [Online]. Available: [http:](http://chnm.gmu.edu/digitalhistory/links/pdf/preserving/8_5a.pdf) [//chnm.gmu.edu/digitalhistory/links/pdf/preserving/8](http://chnm.gmu.edu/digitalhistory/links/pdf/preserving/8_5a.pdf)\_5a.pdf
- <span id="page-5-10"></span>[17] M. Hilbert. How much information is there in the world? [Online]. Available: [http://news.usc.edu/#!/article/29360/](http://news.usc.edu/#!/article/29360/How-Much-Information-Is-There-in-the-World) [How-Much-Information-Is-There-in-the-World](http://news.usc.edu/#!/article/29360/How-Much-Information-Is-There-in-the-World)
- <span id="page-5-11"></span>[18] R. Thomchick. NSA (national security agency) or FBI (federal bureau of investigation) will have one yottabyte. [Online]. Available: <http://www.metaholic-musings.com/2013/03/20/brontobytes/>
- <span id="page-5-12"></span>[19] S. Higginbotham. As data gets bigger, what comes after a yottabyte? [Online]. Available: [http://gigaom.com/2012/10/30/](http://gigaom.com/2012/10/30/as-data-gets-bigger-what-comes-after-a-yottabyte/) [as-data-gets-bigger-what-comes-after-a-yottabyte/](http://gigaom.com/2012/10/30/as-data-gets-bigger-what-comes-after-a-yottabyte/)
- <span id="page-5-13"></span>[20] M. Arita, "Writing information into DNA," in *Aspects of Molecular Computing*. Springer, 2004, pp. 23–35.
- <span id="page-5-14"></span>[21] D. A. Huffman, "A method for the construction of minimumredundancy codes," *Proceedings of the IRE*, vol. 40, no. 9, pp. 1098– 1101, 1952.
- <span id="page-5-15"></span>[22] P. Ribenboim, "How to recognize whether a natural number is a prime," in *The New Book of Prime Number Records*. Springer, 1996, pp. 19– 178.
- <span id="page-5-16"></span>[23] J. Singh. Vakratunda mahakaya-prathameshwara ganadheeshwara. [Online]. Available: [http://music.raag.fm/Bhakti](http://music.raag.fm/Bhakti_Sangeet/songs-9797-Shri_Ganesh-Jagjit_Singh)\_Sangeet/songs-9797-Shri\_ [Ganesh-Jagjit](http://music.raag.fm/Bhakti_Sangeet/songs-9797-Shri_Ganesh-Jagjit_Singh)\_Singh
- <span id="page-5-17"></span>[24] J. Rover. National geographic television megastructures 53 ultimate skyscraper nyc. [Online]. Available: [https://www.youtube.com/watch?](https://www.youtube.com/watch?v=7lV1SQTqhl0) [v=7lV1SQTqhl0](https://www.youtube.com/watch?v=7lV1SQTqhl0)
- <span id="page-5-18"></span>[25] Wikipedia. DNA structure image. [Online]. Available: [http:](http://upload.wikimedia.org/wikipedia/commons/thumb/d/d8/Benzopyrene_DNA_adduct_1JDG.png/433px-Benzopyrene_DNA_adduct_1JDG.png) [//upload.wikimedia.org/wikipedia/commons/thumb/d/d8/Benzopyrene](http://upload.wikimedia.org/wikipedia/commons/thumb/d/d8/Benzopyrene_DNA_adduct_1JDG.png/433px-Benzopyrene_DNA_adduct_1JDG.png) DNA adduct [1JDG.png/433px-Benzopyrene](http://upload.wikimedia.org/wikipedia/commons/thumb/d/d8/Benzopyrene_DNA_adduct_1JDG.png/433px-Benzopyrene_DNA_adduct_1JDG.png) DNA adduct 1JDG.png
- <span id="page-5-19"></span>[26] T. Weimann. Code for barcode. [Online]. Available: [https://bitbucket.](https://bitbucket.org/whitie/python-barcode) [org/whitie/python-barcode](https://bitbucket.org/whitie/python-barcode)
- <span id="page-5-20"></span>[27] A. Pillai. Convert text to pdf. [Online]. Available: [http://code.](http://code.activestate.com/recipes/189858-python-text-to-pdf-converter/) [activestate.com/recipes/189858-python-text-to-pdf-converter/](http://code.activestate.com/recipes/189858-python-text-to-pdf-converter/)